## **New Feature on Dental Interact: Reply to Discussion by Email**

I would like to update users on a new feature of Dental Interact, *reply to discussion by email*. This feature allows you to reply to a discussion simply by replying via email. You can use this feature by simply replying in your email client as you would to any email **OR** by clicking the "email reply to discussion" link in your notification from Dental Interact.

**Please note, by using either of these methods, your reply** *will post* **to the discussion, therefore, it is visible to all committee members.**

If you would like to reply privately to someone via Dental Interact in regards to a discussion, please click the "reply to sender" link on the right hand column of your notification email. See below.

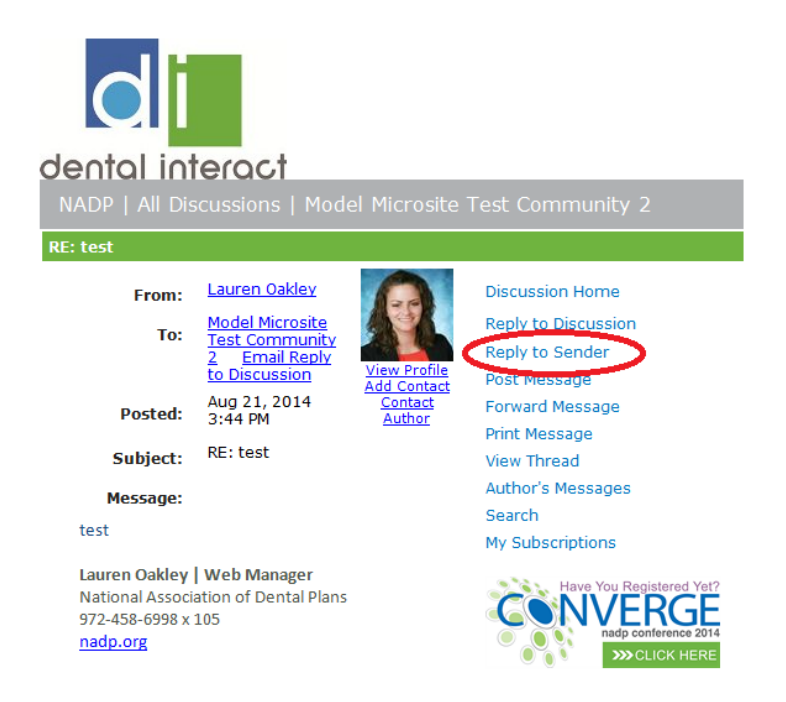

Please let me know if you have any questions!